## Como redefinir as configurações de rede (WiFi, Rede móvel e Bluetooth)

A redefinição de rede é importante para eliminar conexões obsoletas, sendo assim, facilitando novas conexões.

- Para redefinir as configurações de rede no Zenfone, por gentileza realize os seguintes procedimentos a seguir:

- 1. Acesse o menu de aplicativos;
- 2. Procure e toque em "Configurar";

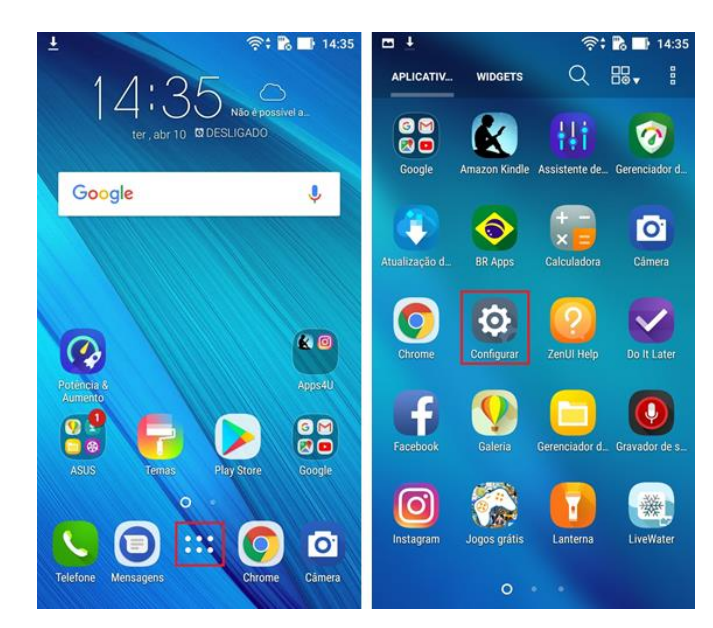

- 3. Procure e acesse a opção "Fazer backup e redefinir";
- 4. Toque em "Redefinir configurações de rede";

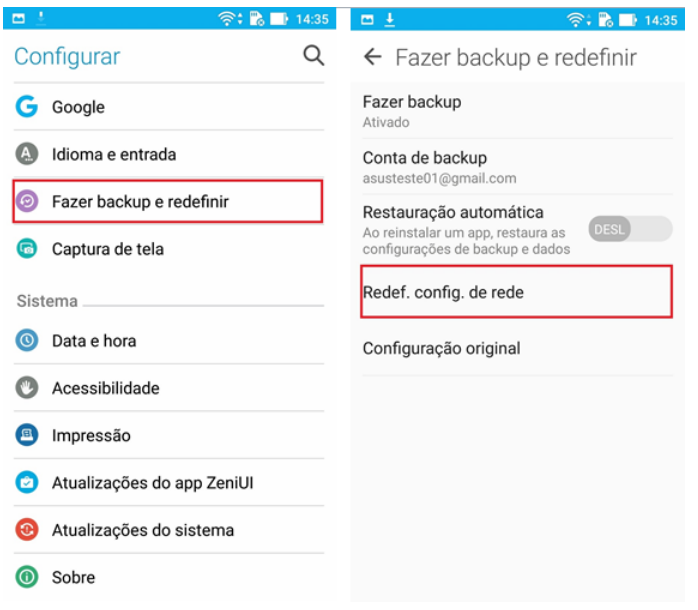

5. Toque no botão "Redefinir configurações".

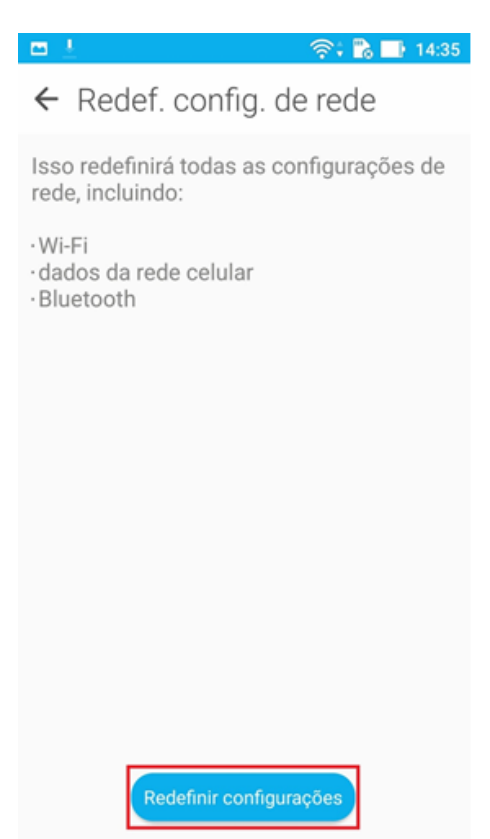